Uso de REA en prácticas educativas de ciencias naturales y matemática

# Uso de REA en prácticas educativas de ciencias naturales y matemática

Nora Raquel Nappa noranappa@yahoo.com.ar Universidad Nacional de San Juan, Argentina

Leticia Beatriz Diaz leticiabdiaz@speedy.com.ar Universidad Nacional de San Juan, Argentina

Susana Beatriz Pandiella spandiella@yahoo.com Universidad Nacional de San Juan, Argentina

Ana Puzzella anapuzzella@yahoo.com.ar Universidad Nacional de San Juan, Argentina

Stella Maris Soto stellasoto76@yahoo.com Universidad Nacional de San Juan, Argentina

Nora Edith Herrera nora\_edith\_herrera@yahoo.com.ar Universidad Nacional de San Juan, Argentina

María Eugenia Quiroga mquirogaramoino@gmail.com Universidad Nacional de San Juan, Argentina

## Resumen

Esta comunicación presenta una recopilación de cinco prácticas educativas que incluyen la utilización de cinco simulaciones (REA). Todas fueron llevadas a cabo en cursos de Física, Química y Matemática de Educación Secundaria en San Juan, Argentina. Se presenta una descripción de las actividades realizadas con cada recurso, así como también de los diferentes indicadores utilizados para evaluarlas. Sobre

la base de los resultados se incluyen algunas reflexiones sobre las dificultades y las ventajas de la inclusión de este tipo de recursos en las prácticas educativas.

Palabras clave: prácticas educativas, Recursos Educativos Abiertos (REA), simulaciones, educación secundaria.

## Abstract

This paper presents a compilation of five educational practices including the use of five simulations (OER). All were carried out in courses Physics, Chemistry and Mathematics for Secondary Education in San Juan, Argentina. A description of the activities under taken with eachre source as well as the different indicator sused to evaluate them. Based on the results, some reflections on the challenges and advantages of including this type of resources in educational practices are included.

Keywords: educational practices, open educational resources (OER), simulations, secondary education.

## Introducción

En la Sociedad de la Información y del Conocimiento en la que vivimos se produce una vertiginosa generalización en los dispositivos y soportes tecnológicos que adquieren los estudiantes y con los que se equipan las escuelas. Con esto, la manera de enseñar y la forma de aprender se deben ir adecuando a los avances tecnológicos disponibles, los cuales han transformado los sistemas de cultura tradicionales, produciendo consecuencias sociales inesperadas.

En la actualidad no se discute si las Tecnologías de la Información y la Comunicación (TIC) se deben utilizar en la enseñanza en general y de las Ciencias Naturales en particular, ya que en mayor o menor medida los docentes y estudiantes las usan. El centro de atención está puesto en la forma en que estas tecnologías son utilizadas en una estrategia didáctica, de modo tal que se resignifiquen las prácticas educativas. Esto implica que las acciones didácticas deben centrarse en el conocimiento tecnológico pedagógico del contenido a enseñar, que supone saber utilizar las TIC para apoyar estrategias y métodos pedagógicos en relación con su disciplina (De Benito y Lizana, 2012).

El desafío que actualmente tiene la escuela es ofrecer herramientas cognitivas y el desarrollo de competencias para actuar de modo crítico, creativo, reflexivo y responsable frente a la información y sus usos para la construcción de conocimientos socialmente válidos (Pandiella, 2013). La incorporación de las TIC en la educación, permite generar diferentes propuestas de enseñanza y desarrollar distintas inteligencias. Es preciso indagar cómo, hasta qué punto y bajo qué circunstancias y condiciones las TIC pueden llegar a modificar las prácticas educativas a las que se incorporan (Coll, 2009). Al incorporar las TIC, y más precisamente los Recursos Educativos Abiertos (REA) en las prácticas, éstas adquieren otra dimensión, no se trata de agregar tecnología a las prácticas habituales, sino de entramarlas constituyendo un nuevo conocimiento en el cual se amalgama lo didáctico, lo curricular y lo tecnológico.

## Prácticas educativas con inclusión de REA

En 2002 la UNESCO define a los REA como aquellos recursos para enseñanza, aprendizaje e investigación que residen en un sitio de dominio público o que se han publicado bajo una licencia de propiedad intelectual que permite a otras personas su uso libre o con propósitos diferentes a los que contempló su autor. Así da comienzo el movimiento de Recursos Educativos Abiertos, que es parte de un esfuerzo global que impulsa la disponibilidad del conocimiento y la educación de calidad para todos.

Por lo tanto, el uso y la promoción de los REA son parte de la base para la democratización de la educación. La coordinadora de Gestión del Conocimiento de la Oficina Regional de Educación de la UNESCO para América Latina y el Caribe (OREALC/UNESCO Santiago) Victoria Uranga, afirma que, más allá de licencias y tecnologías, lo que aquí está en juego es una apertura a la colaboración, al intercambio y a la creación de redes a favor de la equidad y para poder garantizar el derecho a la educación (Uranga, 2013).

Según la OCDE "…el propósito de utilizar los REA en la educación es evidentemente mejorar el aprendizaje, en particular un tipo de aprendizaje que habilita el desarrollo de capacidades individuales y sociales a fin de comprender y actuar". Para cumplir con el objetivo de mejorar el aprendizaje, el uso de los REA en cualquier nivel educativo debe introducirse con un criterio pedagógico y didáctico apropiado y concreto.

Algunos REA son simulaciones; un interesante medio para acercar a los alumnos a temas que requieren un alto nivel de abstracción, como los relacionados con las Ciencias Naturales y la Matemática. El hecho de poder "visualizar" por medio de un modelo algunos conceptos abstractos (configuración de un átomo, movimiento de cargas eléctricas, interacción entre moléculas, relación entre funciones matemáticas y gráficas, entre otros) permite a los estudiantes acercarse a los contenidos desde un nivel concreto y macroscópico, para luego profundizar el aprendizaje en lo formal y lo abstracto.

Valente y Neto (1992) indican que las simulaciones ayudan a los alumnos a progresar desde la fase concreta de su desarrollo a la fase formal. El uso de simulaciones como estrategia educativa lúdica puede ser considerado como un recurso importante dentro de una metodología de aprendizaje activo (Orlik, 2002), ya que participar en juegos focalizados promueve la motivación y permite al estudiante ser protagonista de su propio aprendizaje (Yager, 1991).

## Uso de REA en el aula

A continuación se presentan algunos ejemplos de uso de REA en prácticas educativas llevadas a cabo con estudiantes en las asignaturas de Física, Química y Matemática, en la provincia de San Juan, Argentina. La investigación cualitativa que se presenta se ha realizado en el marco de un proyecto de investigación subsidiado por la Secretaría de Ciencia y Técnica de la Universidad Nacional de San Juan. El proyecto aborda la utilización de Recursos Educativos Abiertos en la enseñanza y en el aprendizaje de conceptos físicos, químicos y matemáticos en el nivel secundario.

El objetivo de este trabajo fue diseñar y aplicar secuencias didácticas en cada una de las asignaturas antes mencionadas, que integren REA, describiendo las potencialidades didácticas de los mismos, de modo que favorezcan la enseñanza y el aprendizaje de contenidos de Física, Química y Matemática. Cabe aclarar que sólo se incluirán algunos resultados de los ítems de las actividades realizadas con cada recurso a modo de ejemplo, motivado en la idea de reflejar la utilización de los REA y de no exceder la extensión del presente trabajo.

### *REA para Choques Elástico e Inelástico*

Se usó una simulación desarrollada por Fendt (2010) para el estudio de las colisiones y las características que permiten su clasificación (elásticas e inelásticas), con el propósito de que los alumnos incorporen el contenido específico a través de la interacción con el recurso. El recurso es muy versátil y permite variar las magnitudes dentro de cierto rango, para analizar diferentes situaciones de choque, cubriendo un amplio abanico de posibilidades.

La simulación se aplicó a una muestra conformada por 18 estudiantes de cuarto año de nivel secundario (edades entre 16 y 17 años). El espacio curricular de Física acredita dos horas semanales por ser de orientación Economía. La escuela es de gestión privada y está ubicada en un departamento ubicado a 15 kilómetros de la ciudad capital de San Juan.

Se trabajó con una metodología activa, para una construcción significativa de los conceptos involucrados. Las etapas del trabajo fueron las siguientes: a) Diagnóstico (Pretest); b) Actividades con la simulación con una guía orientadora; c) Trabajo con la simulación en forma algo más independiente, variando los datos; d) Evaluación del impacto de la simulación (Postest y análisis de la ganancia).

El instrumento diseñado para este estudio y que fue administrado a los estudiantes como pre y postest fue idéntico en ambos casos. Contiene cuatro situaciones referidas al estado antes (Figura 1… Figura 4) y después (A… D) de la colisión de dos carros, a los que se puede variar la masa y la velocidad, imágenes que fueron capturadas de la simulación (Figura). Los alumnos debían relacionar biunívocamente estas cuatro situaciones. Además, debían conceptualizar la simbología gráfica, tales como puntos y flechas, sobre el estado de reposo o movimiento de los carritos en distintas situaciones. En el gráfico 1 se muestran los porcentajes de las respuestas a los pre y postests para la interpretación de símbolos asociados a magnitudes que intervienen en las colisiones.

En la etapa c) los estudiantes reprodujeron los fenómenos utilizando la simulación, y se evaluaron los aprendizajes con el mismo instrumento usado al comienzo de la estrategia, a modo de postest. Los alumnos debían relacionar cada situación antes del choque con la que corresponde después del mismo e interpretar el significado de los símbolos asociados a magnitudes que intervienen en las colisiones, tales como flechas y puntos, para distintas situaciones.

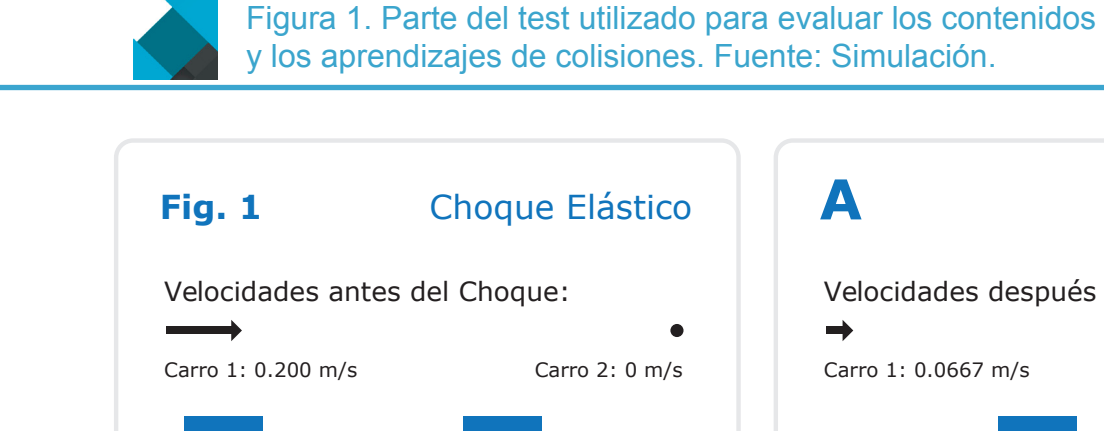

Carro 1: Masa =  $0.5$  kg - Velocidad =  $0.2$  m/s Carro 2: Masa =  $0.5$  kg - Velocidad =  $0.0$  m/s **A**Velocidades después del Choque:  $\rightarrow$ Carro 1: 0.0667 m/s Carro 2: 0.267 m/s Carro 1: Masa =  $1.0$  kg - Velocidad =  $0.0667$  m/s Carro 2: Masa =  $0.5$  kg - Velocidad =  $0.267$  m/s

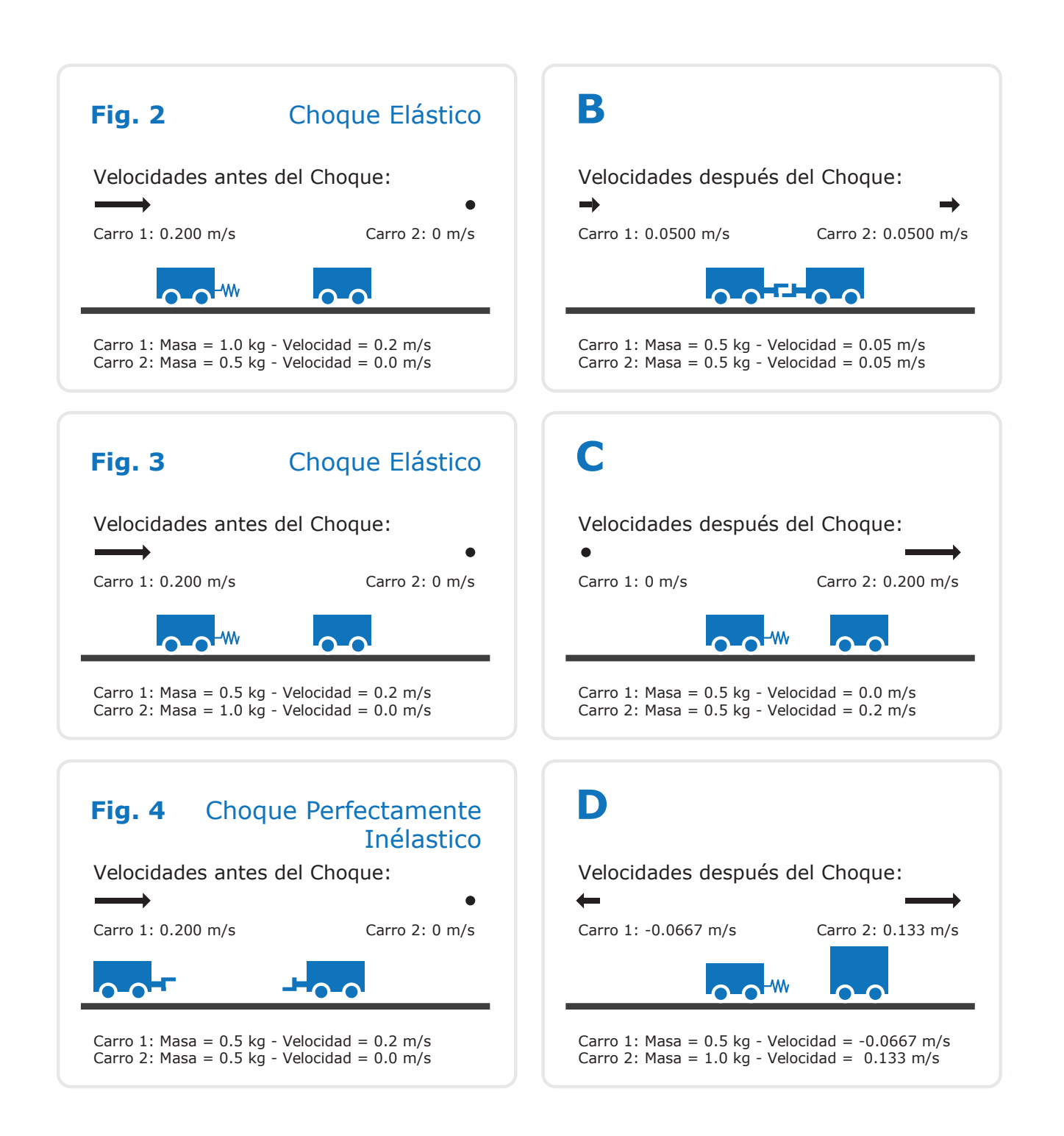

#### 85

Las respuestas a fenómenos que asocian imágenes de situaciones antes y después de la colisión, se muestran en la Tabla 1. En ella, las categorías de la primera columna (Figura 1 a 4), corresponden a figuras del fenómeno antes de la colisión y las de la primera fila (A, B, C y D) a situaciones después de la colisión, la categoría "JC" corresponde a la justificación correcta y la "NC" a la categoría no contesta. El porcentaje de respuestas correctas aparece griseado en la Tabla 1 y son las respuestas que corresponden a: Figura 1-C, Figura 2-A, Figura 3-D y Figura 4-B.

Para evaluar el avance en contenidos conceptuales, se utilizó la Ganancia de Hake (G) (1998) cuyo valor  $0 \le g \le 1$ , se calcula por  $g = \frac{5}{9}$  / (100 - spre>). Se consideran tres zonas: ganancia baja (g < 0,3), ganancia es media (0,3  $\le$  g < 0,7) y ganancia alta (g ≥ 0,7). En la Tabla 2 se consigna la ganancia media normalizada para cada par de figuras y es lo que se toma como indicador para evaluar el aprendizaje conceptual y la ganancia media total.

#### Tabla 1. Resultados del pretest y el postest para el análisis de las situaciones después de la correspondiente colisión

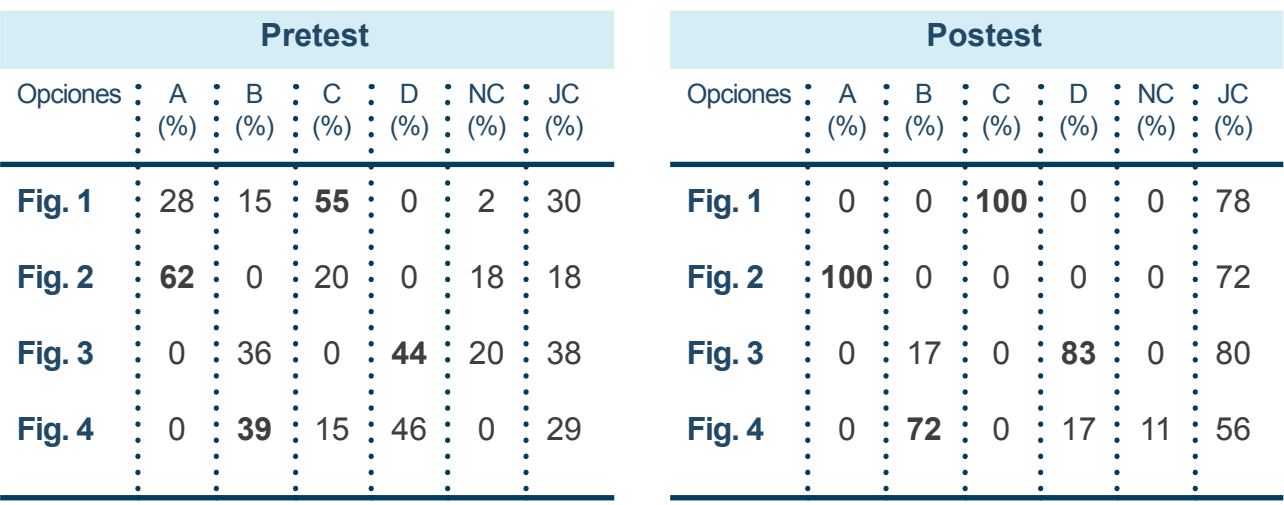

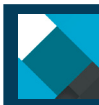

Tabla 2. Ganancia media total por porcentaje de respuesta correcta en cada asociación de figuras

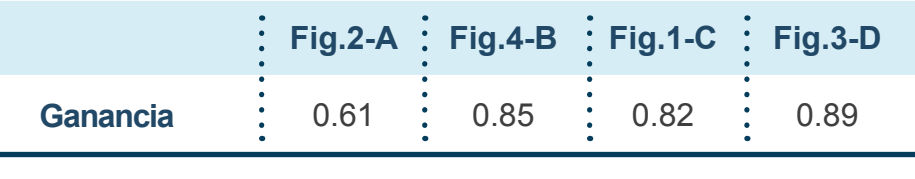

 **Ganancia Media Total: 0.79**

Fuente: Elaboración propia.

En lo referente a la interpretación de los símbolos asociados a magnitudes se consideraron la "flecha" y el "punto". Las respuestas correctas son aquellas que relacionan a la flecha con el sentido de movimiento y la velocidad, y al punto como el estado de reposo. En el Gráfico 1 se muestran los porcentajes correspondientes (redondeados), donde las respuestas correctas pasaron de un 17% en el pretest al 61% en el postest para la flecha (Gráfico 1-A y 1-B) y del 50% al 83% para el punto (Gráfico 1-C y 1-D).

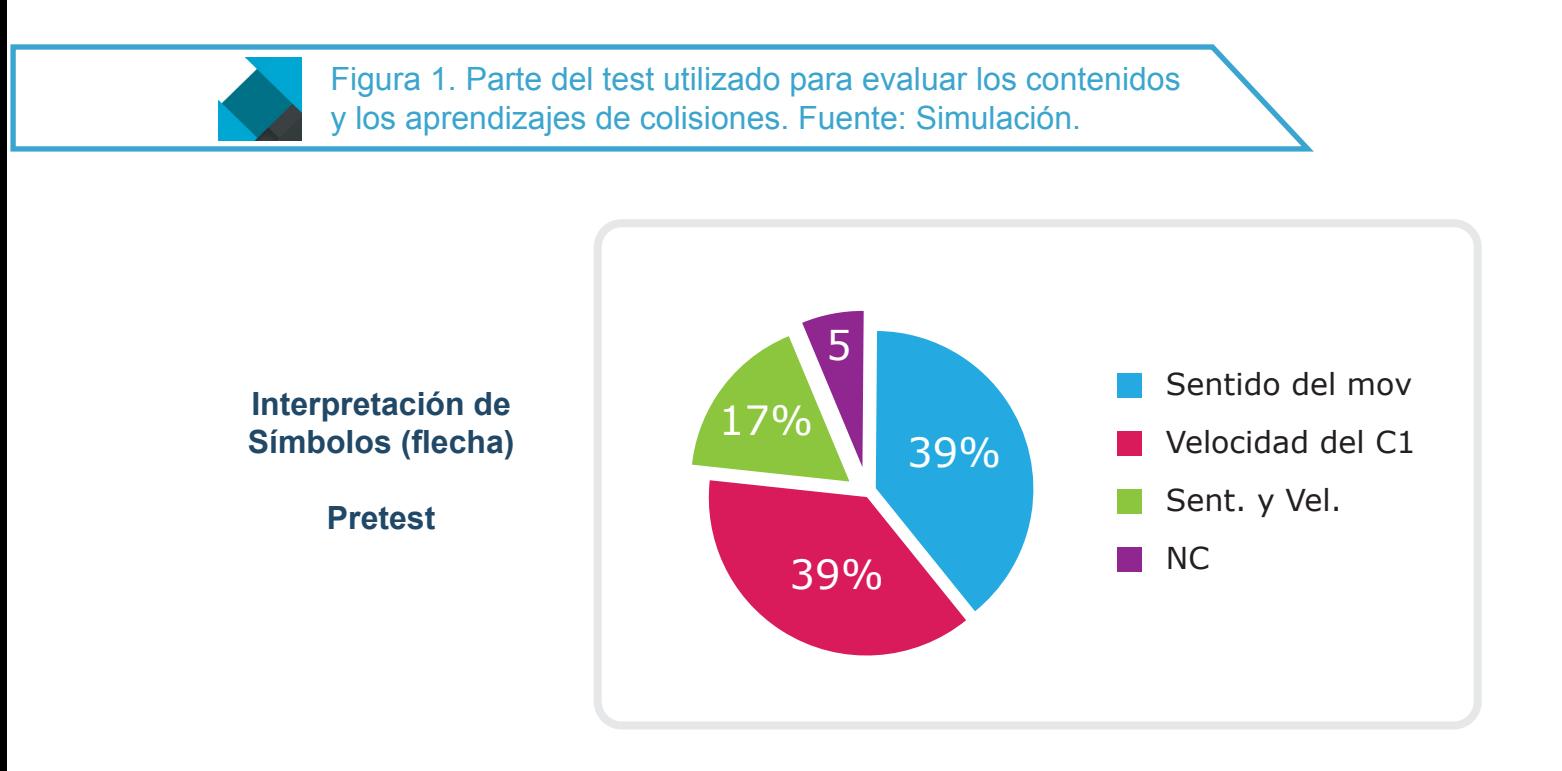

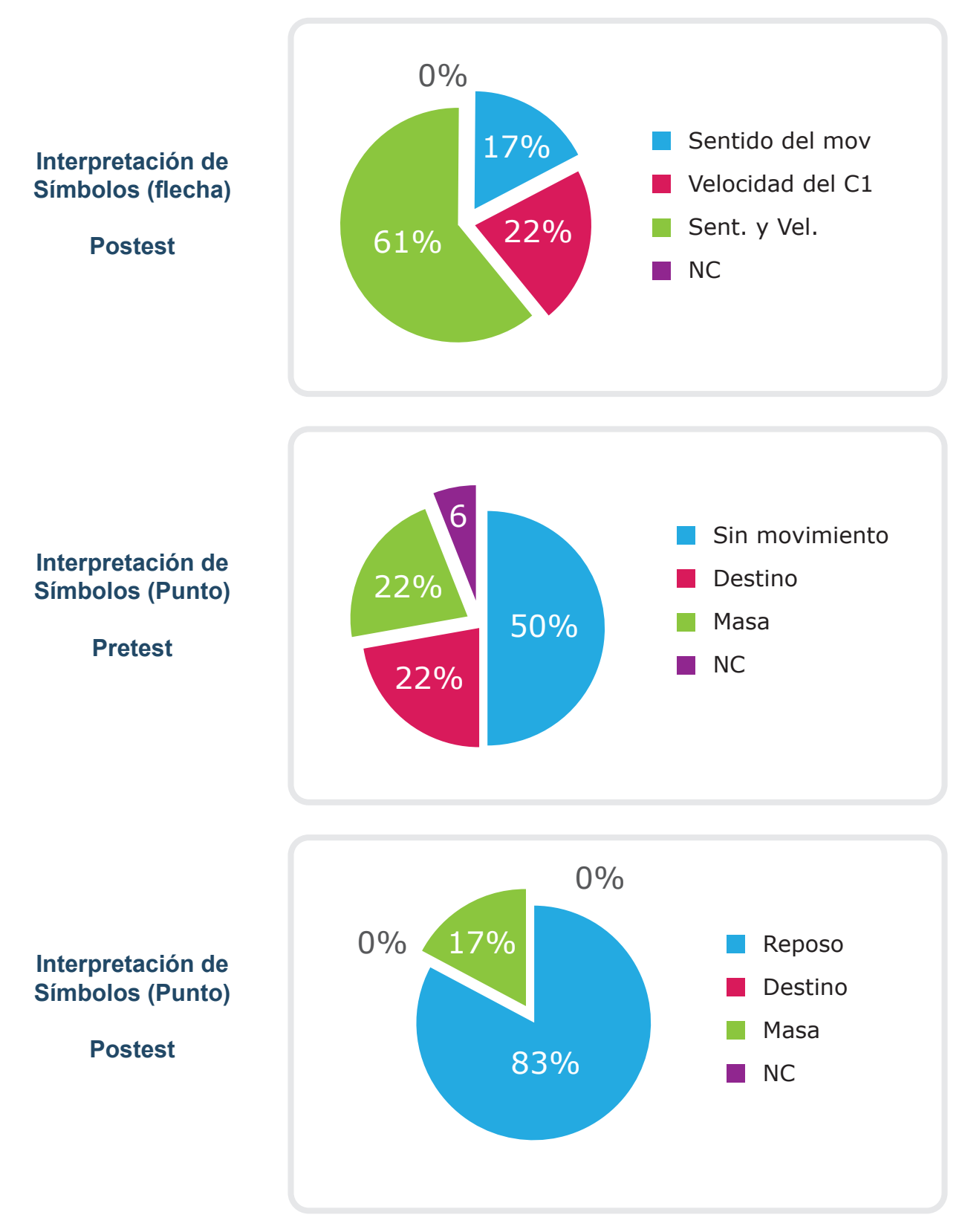

Fuente: Elaboración propia.

En esta experiencia todos los valores de Ganancia (G) obtenidos superaron 0.75, lo que sugiere que la simulación ayudó al aprendizaje de los contenidos específicos a través de la interpretación de las imágenes, diagramas y valores que se muestran a lo largo de la simulación. En particular este recurso resultaría de gran utilidad dado que es posible controlar las variables, asignar valores numéricos con cierta libertad—aunque dentro de cierto rango— a las magnitudes específicas, interpretar símbolos y diagramas.

De acuerdo con las respuestas en el pre y en el postest, puede observarse un importante avance en el reconocimiento de colisiones de diferente tipo, así como también en cuanto a la predicción de lo que sucederá después de la colisión, a partir de ciertas condiciones dadas antes de la colisión. En las justificaciones de las respuestas los estudiantes han pasado de considerar magnitudes aisladas —como la masa o la velocidad— a magnitudes que se explican tomando en cuenta simultáneamente ambas, llevando a la construcción de conceptos con mayor grado de complejidad, como son el momento lineal (su conservación) y la energía cinética (su conservación o no), magnitudes determinantes para estudiar los diferentes tipos de colisiones. Se observó además mayor justificación correcta de las respuestas después de trabajar con la simulación y también una disminución del porcentaje de alumnos que no respondieron a alguna de las situaciones mostradas en las figuras.

En general, puede decirse que la simulación favoreció la interpretación de los símbolos asociados a magnitudes vectoriales y a estados de reposo y/o movimiento de los carritos, incorporando un lenguaje más apropiado a la ciencia, pues ningún alumno menciona, por ejemplo, "sin movimiento", pero sí utilizan el vocablo "reposo". Cabe mencionar también que llamó la atención la asociación del punto con un "destino" —se erradica esta idea luego de la simulación— y con la "masa", idea que fue parcialmente mejorada.

#### *REA para circuitos resistivos de corriente continua*

El movimiento de cargas eléctricas en campos eléctricos externos es el modelo con el que se explica el fenómeno de corriente eléctrica en un conductor y la existencia de una diferencia de potencial entre sus extremos. La conservación de la carga y de la energía son los contenidos estructurantes involucrados en la resolución de circuitos resistivos simples en serie y en paralelo.

Se realizó una intervención didáctica utilizando el software abierto Kit de construcción de circuitos (sólo CC), de la Universidad de Colorado, Estados Unidos. El objetivo de dicha intervención fue utilizar un REA para facilitar el modelaje de los circuitos resistivos de corriente continua, tomando como marco la utilización de REA en la enseñanza y el aprendizaje de conceptos físicos en el nivel secundario. El REA utilizado permite simular diferentes

circuitos eléctricos de corriente continua y gracias a esa interacción los estudiantes pueden manipular la evolución del sistema físico de una manera controlada, constituyéndose en un mediador del aprendizaje. El simulador es un laboratorio virtual que incluye instrumentos de medida (amperímetros y voltímetros) que permiten mostrar de forma interactiva e instantánea los cambios que se producen en las magnitudes del circuito cuando se modifica alguna variable. La Figura 2 muestra una composición de un circuito resistivo (el sistema real) y su representación en la simulación utilizada.

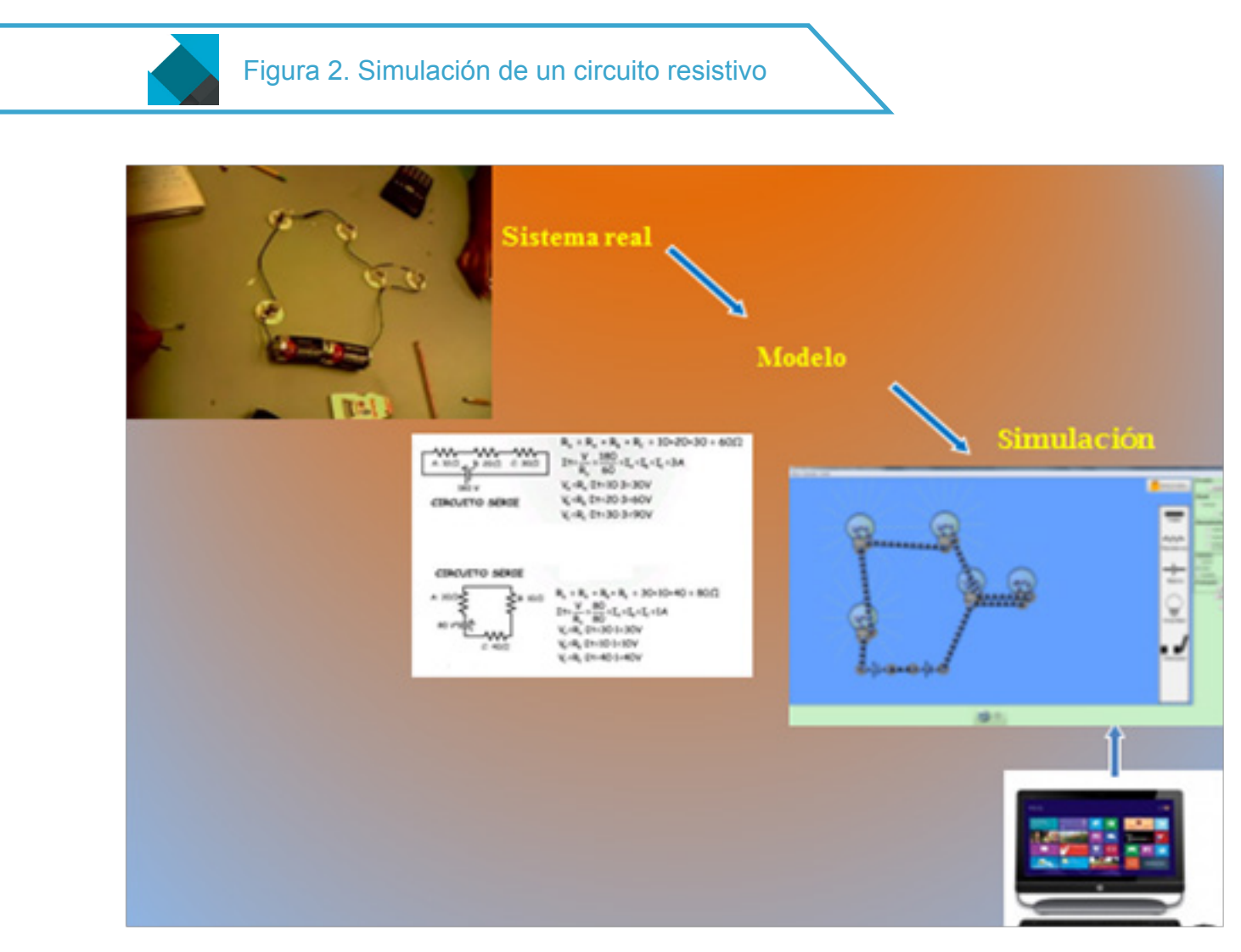

Fuente: Elaboración propia.

El trabajo de campo se desarrolló en un contexto áulico, con una muestra integrada por 29 alumnos de cuarto año, segunda división de una escuela estatal de gestión pública de Nivel Secundario de San Juan, Argentina, de la modalidad Economía y Gestión de las Organizaciones. Se utilizó el Modelo 1 a 1 que propicia la interacción individual del alumno con su computadora, en este caso, durante cuatro horas áulicas.

El instrumento diseñado para la recolección de los datos consistió en una guía de trabajo que se entregó en soporte papel a cada uno de los alumnos para que fuera completada en forma individual para su evaluación posterior. La guía contenía actividades previas al uso del simulador y para la utilización del mismo. En este último caso se subdividían en Parte A-Circuito Serie (nueve actividades) y Parte B–Circuito Paralelo (once actividades).

Algunos de los resultados obtenidos son los que se encuentran en la Figura 3 (Parte A – Circuito Serie: Actividad 9 – Ítems e: Respuestas correctas e Ítem f: Respuestas correctas, Aproximadas, Incorrectas o No contestadas) y en la Figura 4 (Parte B – Circuito Paralelo: Actividad 2 – Ítems a y b: Respuestas correctas.

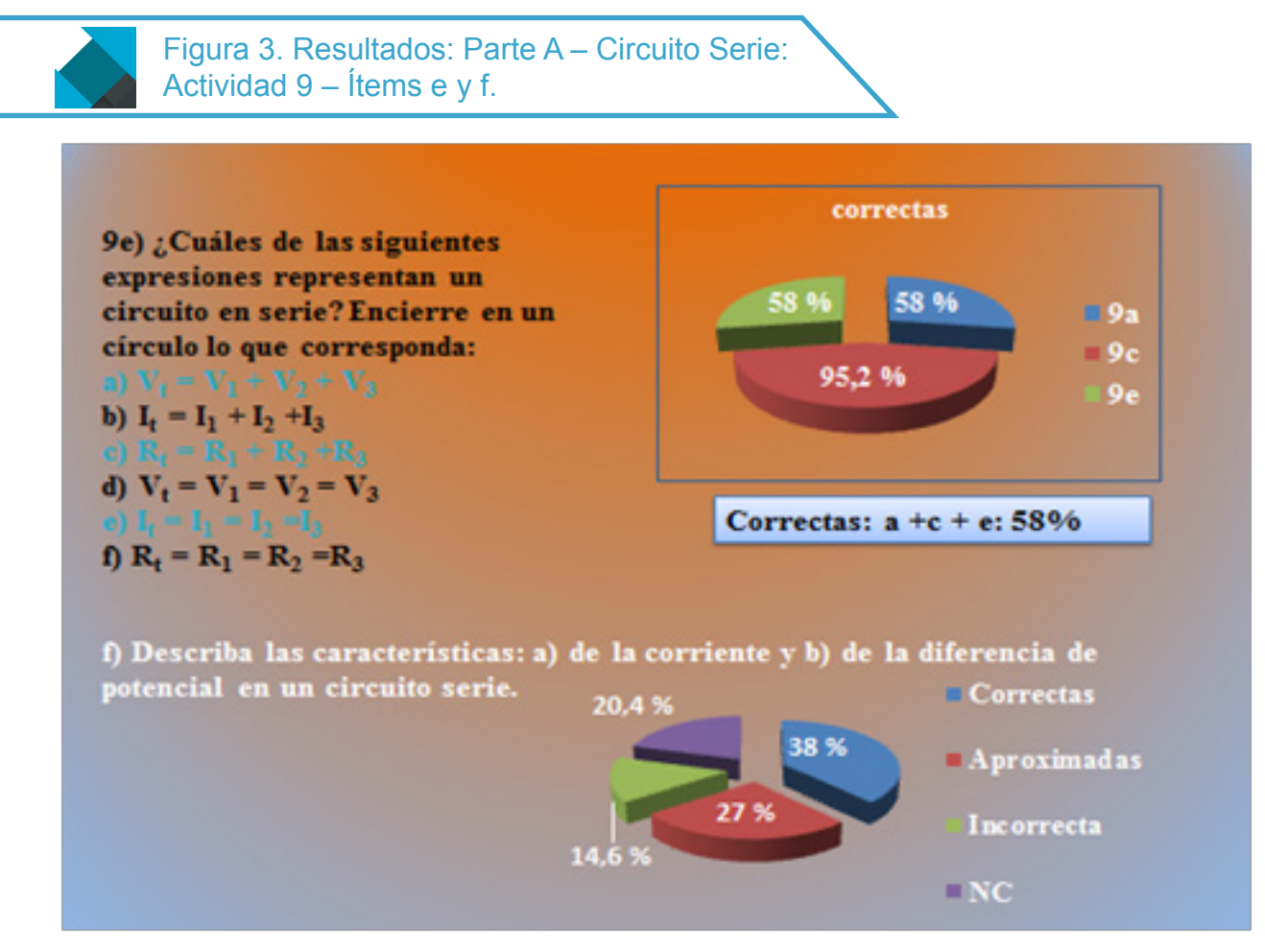

Fuente: Elaboración propia.

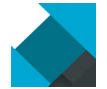

Figura 4: Resultados: Parte B – Circuito Paralelo: Actividad 2 – Ítems a y b

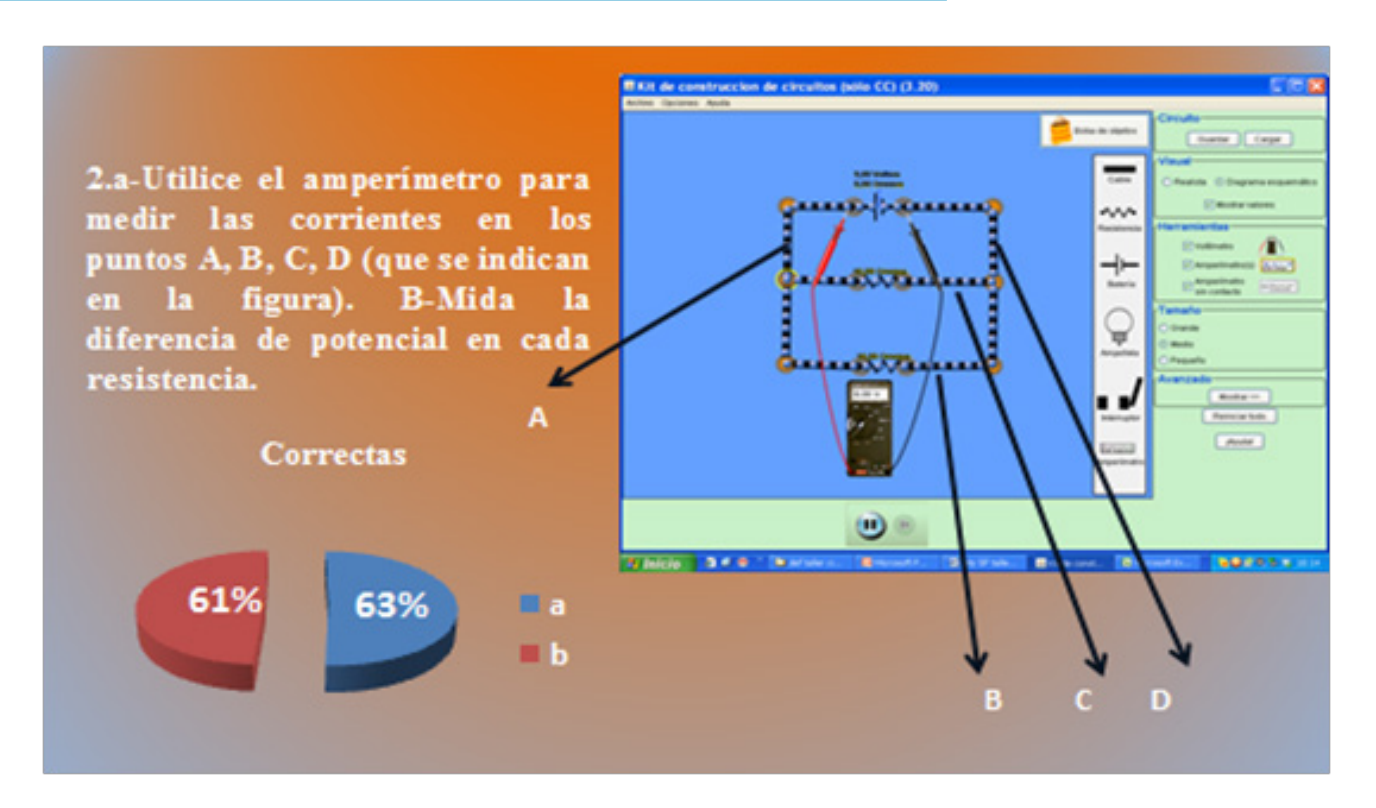

Fuente: Elaboración propia.

Sobre la base de los resultados cualitativos y cuantitativos podemos indicar que prácticamente todos los alumnos han tenido una mejora sustancial en la comprensión de los circuitos eléctricos resistivos de corriente continua, presentando la mayor dificultad en la traducción intercódigos —por ejemplo del esquema del simulador al esquema físico de los circuitos— y en la descripción en lenguaje científico, de lo observado por los estudiantes en el simulador. La simulación utilizada puede ser una buena opción de innovación educativa, ya que lleva al estudiante a una acción que, por distancia, costos o falta de material real, no podría conocer salvo en un aspecto teórico.

### *REA para Solubilidad de Sales*

En este caso se utilizó una simulación del portal PhET de la Universidad de Colorado, denominado Sales y solubilidad, cuyos objetivos de aprendizaje son clasificar la solubilidad de sales diferentes, determinar la proporción de aniones y cationes que crean un compuesto neutro y calcular la molaridad de soluciones y los valores de Kps. La estrategia se puso en marcha con 21 alumnos de enseñanza secundaria, a fin de lograr que los estudiantes construyan su aprendizaje sobre ciertos conceptos relacionados al proceso de disolución, respetando los tiempos y la necesidad de ejercitación de cada uno de ellos.

La simulación utiliza representaciones de nivel submicroscópico, donde las partículas de sal están simbolizadas por un par de esferas de distinto color y tamaño, con la correspondiente estructura cristalina, según la sal de que se trate. La estrategia empleada consistió en proporcionar a los estudiantes una guía con ejercicios que debían resolver interaccionando con el REA propuesto, en una clase que se desarrolló durante un módulo y medio (120 minutos).

La guía estaba conformada por 20 preguntas que permiten trabajar conceptos, tales como: concepción corpuscular de la materia, iones como componentes de las sales, fenómeno de disolución, fenómeno de saturación y equilibrio dinámico en la saturación. Los resultados obtenidos se indican en la Tabla 3.

#### Tabla 3. Número de alumnos que respondieron correctamente

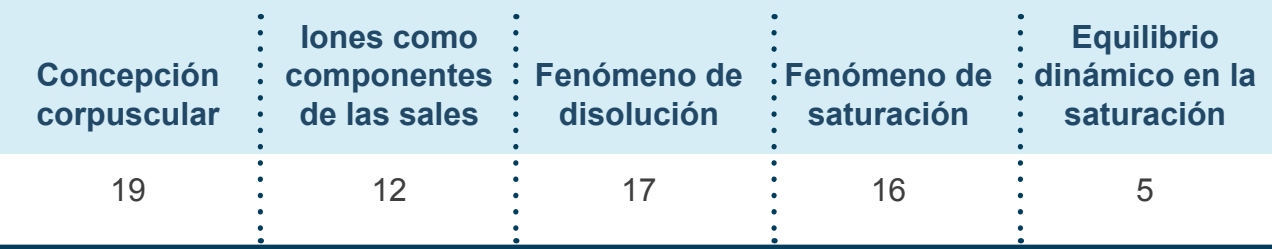

Fuente: Elaboración propia.

La utilización del recurso elegido ayudó a concebir la naturaleza corpuscular de la materia, ya que ésta se presenta particulada en el recurso, los iones representados por esferas rompen con la idea de una materia continua y compacta, mostrando que está formada por partículas que en estado sólido están unidas por alguna interacción (enlace químico), dejando lugares vacíos. Por otra parte, el recurso muestra cómo, a medida que la sustancia se pone en contacto con el solvente (agua, en este caso), las interacciones que mantenían unidas a las partículas dejan de ser lo suficientemente fuertes y quedan dispersas en la masa líquida, como se puede ver en la siguiente pantalla del recurso (Figura 5).

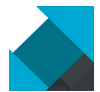

Figura 5. Imágenes del simulador que muestra la materia particulada y los iones dispersos

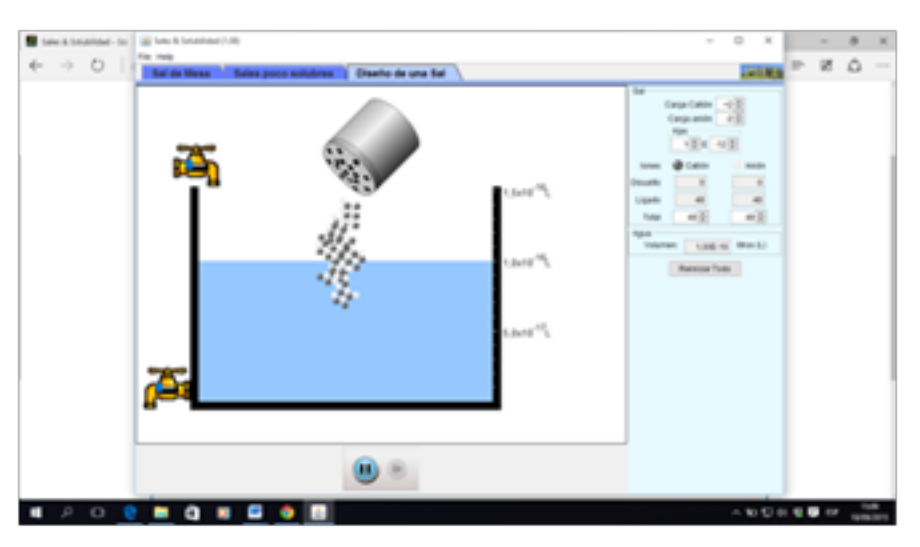

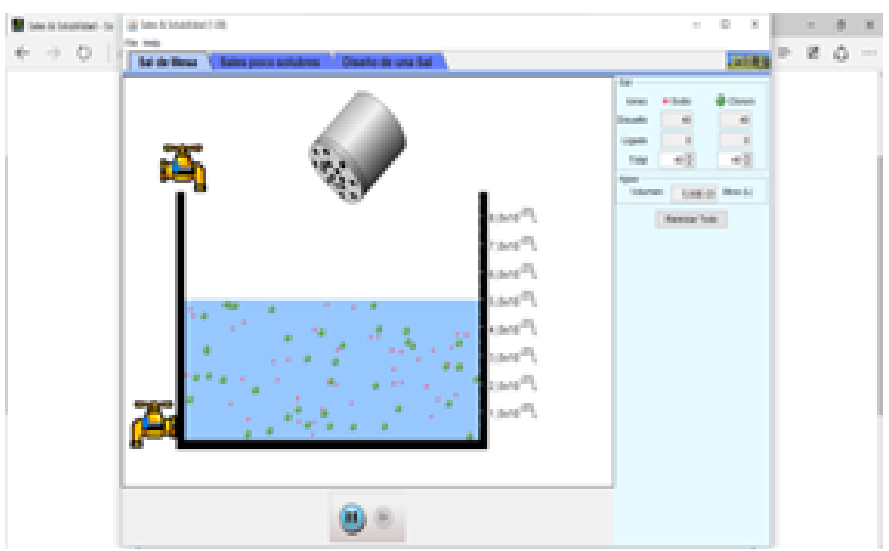

Fuente: Elaboración propia.

También es importante la manera en que se representa el equilibrio dinámico que se pone en juego en el fenómeno de disolución que consiste en que una vez que las moléculas (iones en este caso) se disocian, los iones pueden interaccionar nuevamente entre ellos y formar moléculas que precipitan en el fondo del recipiente.

### *REA para estructura del átomo*

En este apartado se presenta el empleo de una simulación interactiva de ciencia, desarrollada por el departamento de Química de la Universidad de Colorado (PhET) denominado Construir átomos (Figura 6). La aplicación de la misma se hizo con el uso de una metodología activa y participativa, en la cual se pidió a los estudiantes que interactuaran con el recurso educativo siguiendo una guía de actividades.

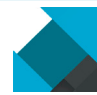

Figura 5. Imágenes del simulador que muestra la materia particulada y los iones dispersos

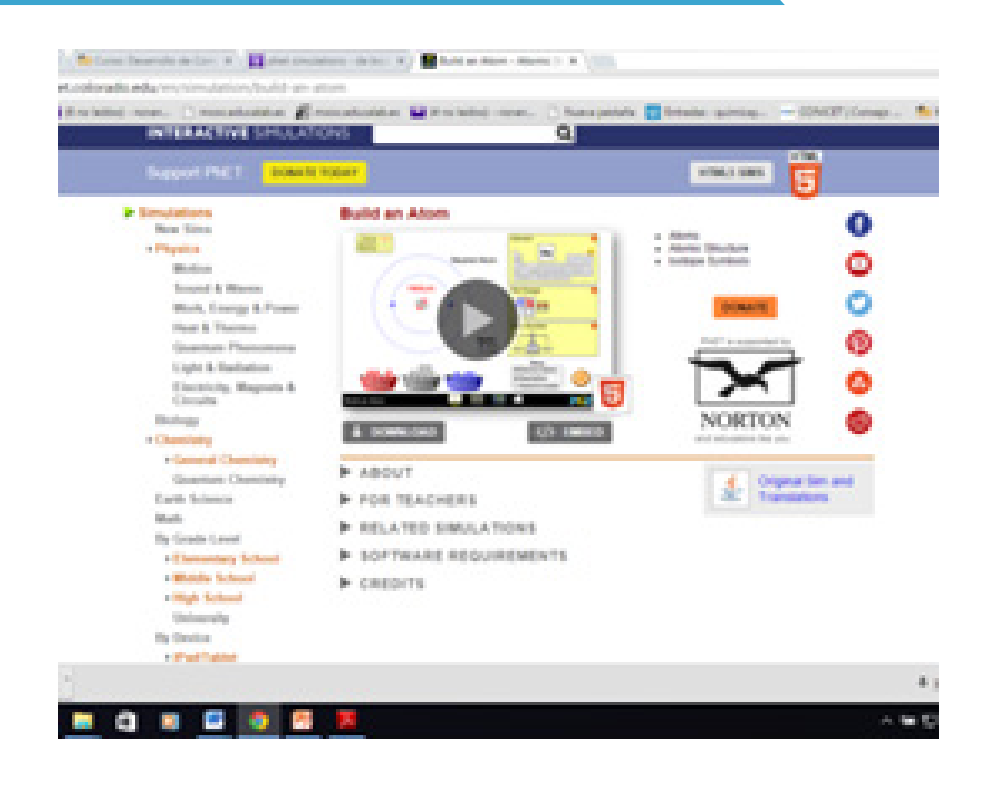

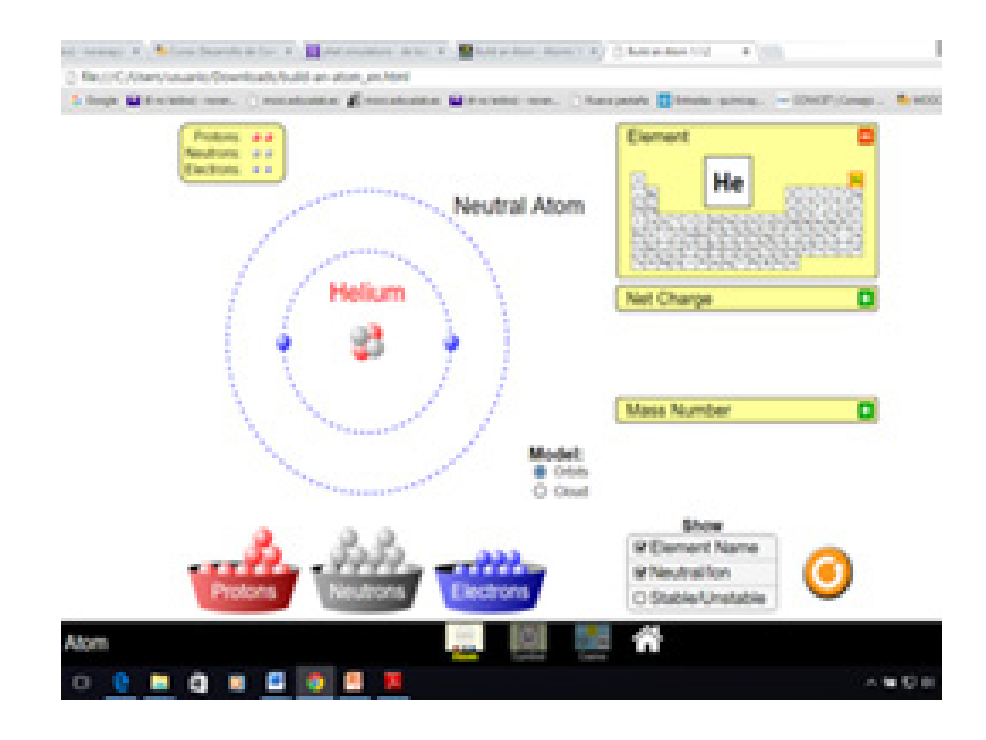

Fuente: REA.

La intervención didáctica fue implementada en el contexto natural de una clase de Química, de este modo participaron todos los estudiantes de tercer año de una escuela secundaria de gestión estatal de la provincia de San Juan, Argentina. El grupo estaba formado por 15 varones y 13 mujeres con una edad promedio de 15.5 años provenientes de clase social media baja.

La simulación se utilizó para el aprendizaje de la estructura de los átomos, seguida de una evaluación realizada a través de un juego interactivo, que forma parte del recurso. El juego está constituido por cuatro niveles de dificultades creciente y cada nivel posee cinco actividades. El puntaje de cada nivel está comprendido entre 1 y 10 puntos según el número de respuestas correctas. En la Tabla 4 se consignan las actividades y el puntaje general obtenido por los estudiantes en cada nivel.

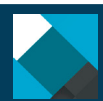

#### Tabla 4. Actividades por nivel y puntaje promedio obtenido

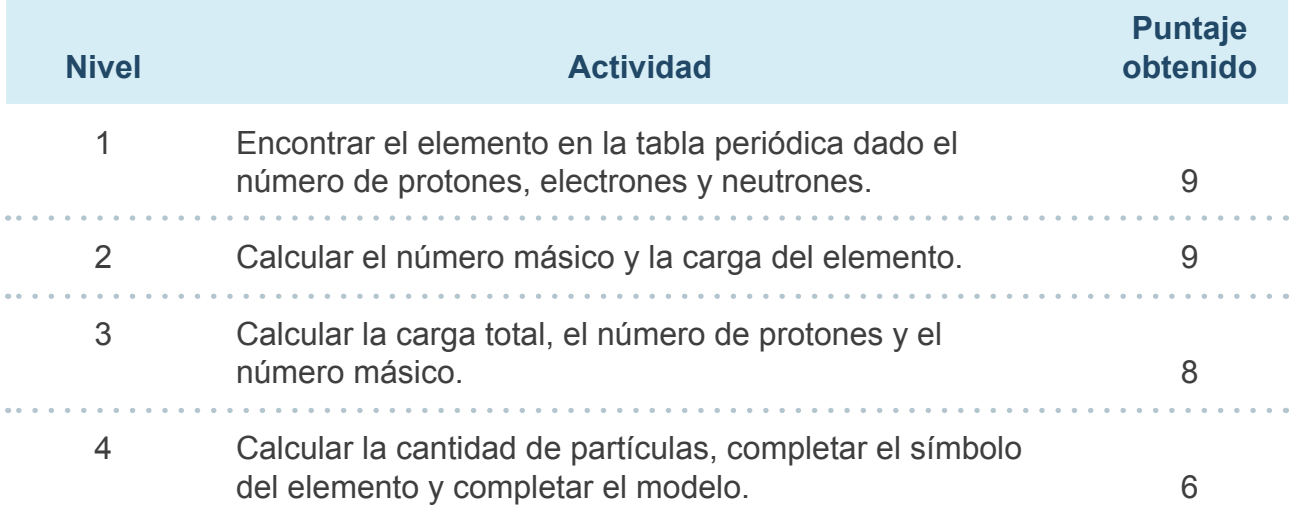

Fuente: Elaboración propia.

Para completar el estudio, se administró una encuesta de opinión sobre el uso de simulaciones en las clases de Química, que se construyó con ese fin. La encuesta con escala de actitudes del tipo Likert utilizada tiene cinco reactivos con cinco categorías cada uno. Los resultados expresados en porcentajes obtenidos de la encuesta de opinión, se muestran en la Tabla 5 y en el Gráfico 2.

La intervención didáctica se realizó con un grupo de alumnos cuyo rendimiento académico en Química era bajo de acuerdo a los criterios de la institución educativa—criterio de aprobación: nota igual o mayor de seis—. La evaluación del tema abordado en clase se realizó con un juego contenido en la misma simulación. Los resultados obtenidos en el aprendizaje fueron muy satisfactorios en función de los puntajes alcanzados en las diferentes instancias del juego (Tabla 4).

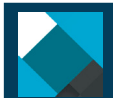

Tabla 5: Resultados porcentuales obtenido por cada reactivo de la encuesta de opinión

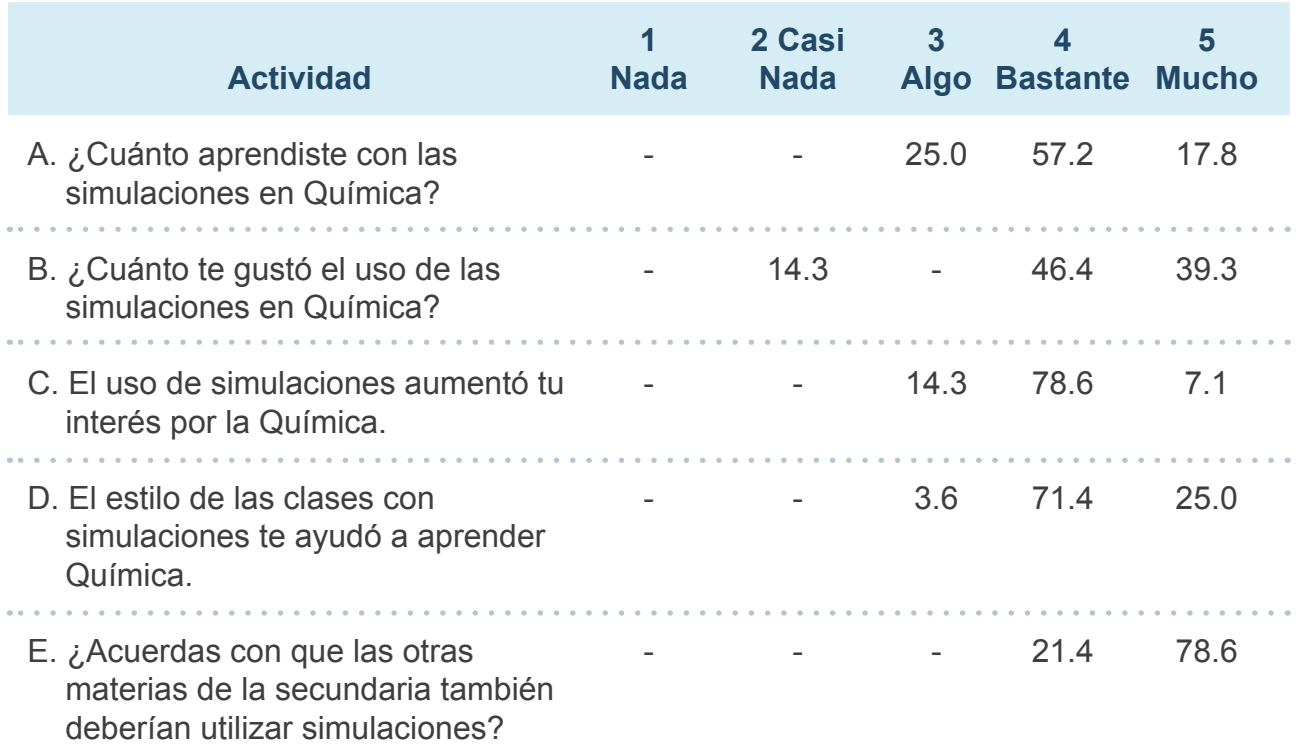

Fuente: Elaboración propia.

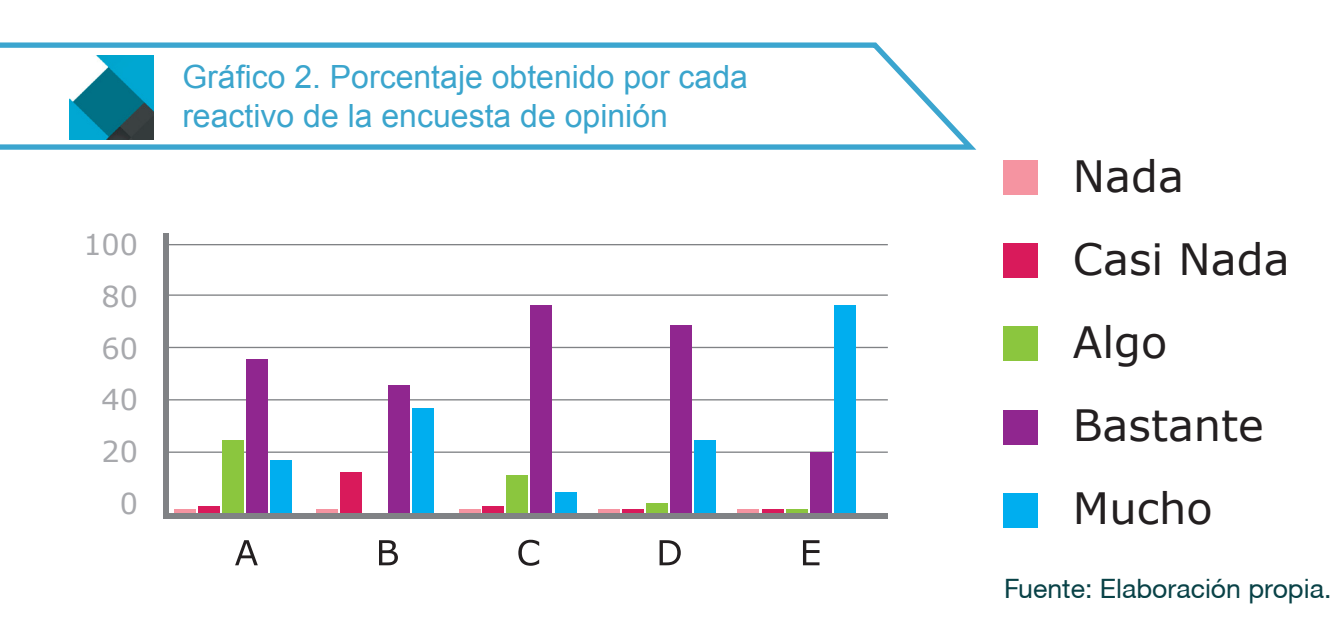

Es importante hacer notar que la efectividad de la instrucción con el uso de la simulación es homogénea prácticamente para todo el curso (Tabla 4). Un aspecto para destacar fue la excelente participación y motivación de la mayoría de los estudiantes cuando se implementó la simulación PhET (Tabla 5, Gráfico 2). Se comprueba de esta manera que los alumnos responden positivamente a propuestas metodológicas que estimulan su activa participación en la construcción de su propio conocimiento y que además incorporen recursos tecnológicos.

### *REA para Geometría Tridimensional*

En este caso el trabajo consistió en aplicar una estrategia que incorpora el REA Geometry 3D Shapes, que aborda temas de Geometría Euclideana Tridimensional. El recurso (Figura 7) fue seleccionado del portal Web Temoa. Se trabajó con una muestra de 23 alumnos de tercer año de Nivel Secundario, de una Institución Escolar de la Provincia de San Juan, República Argentina.

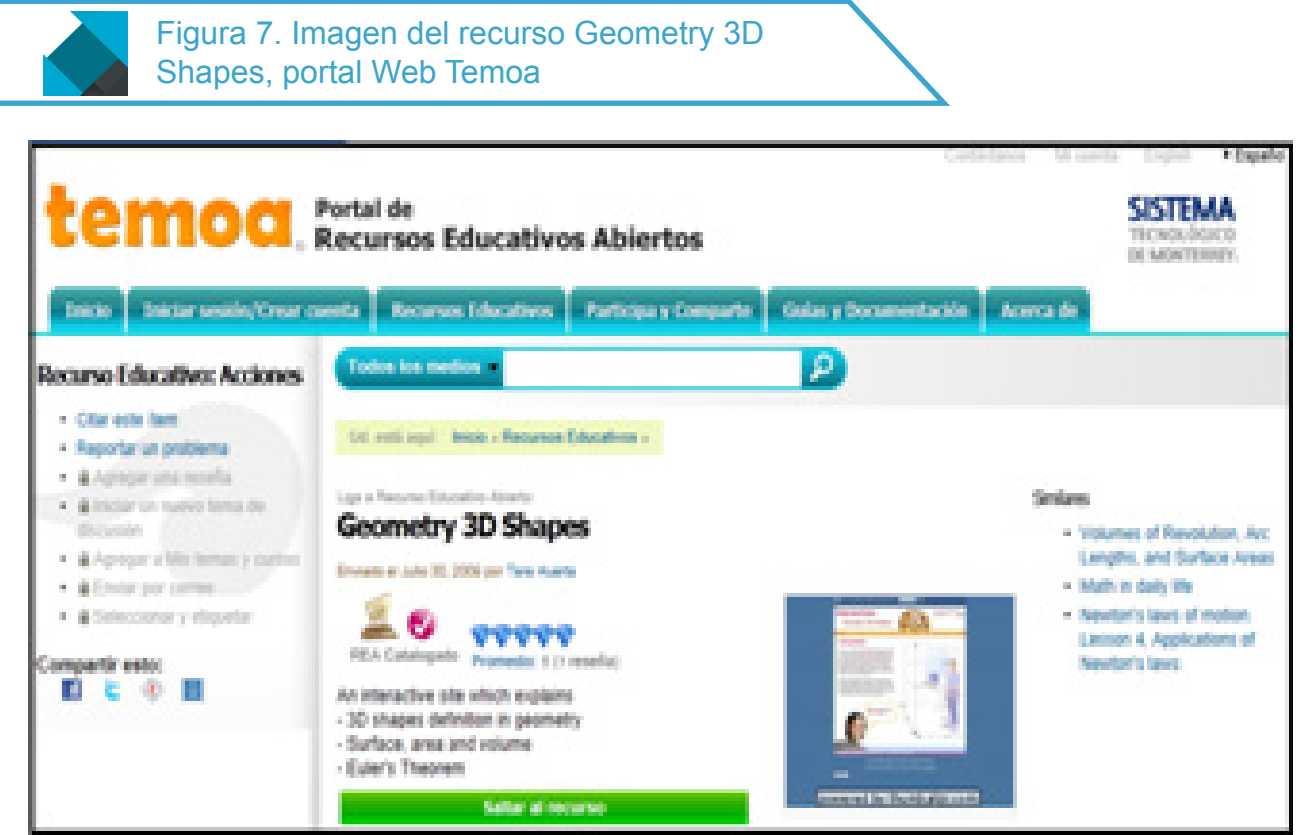

Fuente: Elaboración propia.

Se planteó una metodología de trabajo activa, en la cual cada alumno interacciona directa y personalmente con el recurso, Geometry 3D Shapes, para trabajar los contenidos de Geometría Euclideana Tridimensional, en particular los relacionados con poliedros, Teorema de Euler y sólidos platónicos. Luego de una presentación y breve explicación sobre las características del recurso seleccionado los alumnos realizaron cuatro actividades previstas en el recurso, para los contenidos mencionados, una de ellas se muestra en la Figura 8.

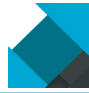

Figura 8. Imagen para realizar la actividad sobre el Teorema de Euler

Descubrir la fórmula de Euler completando una tabla con el número de caras (F), vértices (V) y aristas (E), para los distintos cuerpos presentados por el recurso (Figura 2).

Al seleccionar el ícono que representa a cada cuerpo y mediante una animación se puede visualizar su desarrollo plano y obtener los datos requeridos.

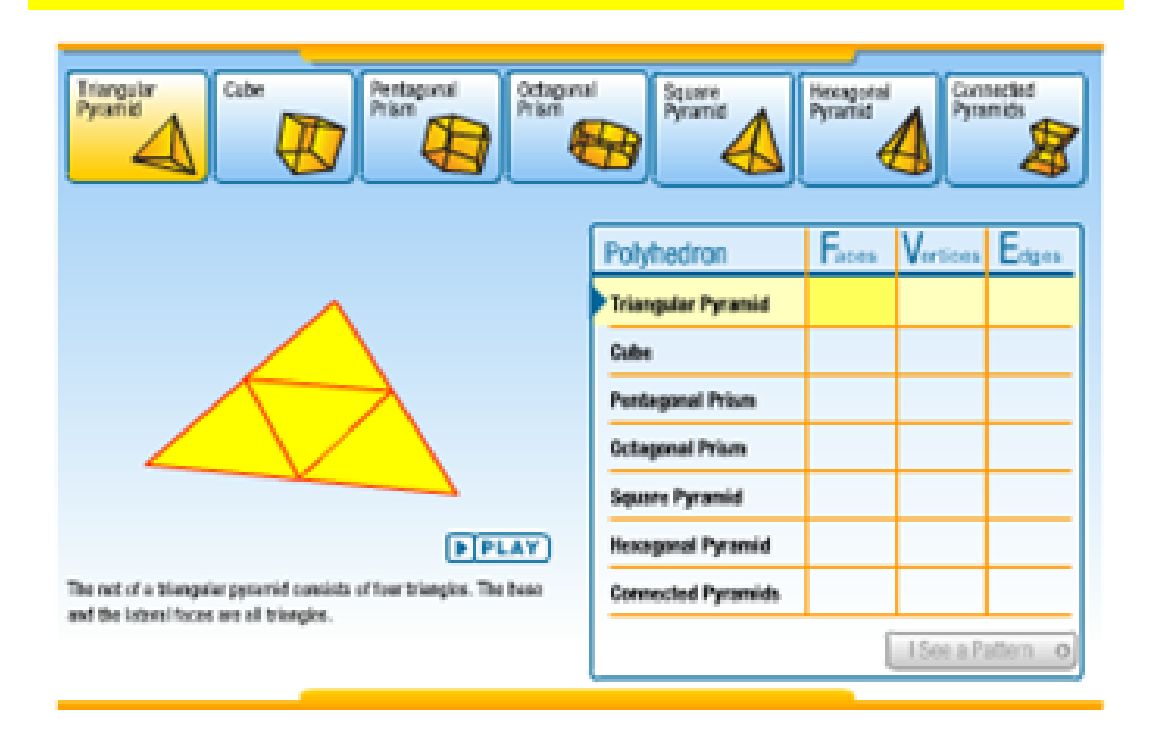

Fuente: REA.

Una vez realizadas las tareas previstas por el recurso, se llevaron a cabo distintas actividades de evaluación sobre los contenidos abordados. Los alumnos fueron evaluados mediante las siguientes actividades.

- 1 Realizar una evaluación formal constituida por preguntas cerradas de opción múltiple, propuestas por el REA, que se pueden ver en la sección Prueba tus habilidades, referidas a los contenidos abordados.
- 2 Completar un Crucigrama (Anexo I), con el fin de observar si el alumno adquirió habilidades para organizar la información recibida.

## Resultados de Prueba tus habilidades

La sección "Prueba tus habilidades" contiene 39 preguntas de las cuales 10 están referidas a los contenidos relacionados con el Teorema de Euler y los Sólidos Platónicos. Las respuestas dadas por los alumnos que integraron la muestra arrojaron los resultados que se muestran en el Gráfico 3.

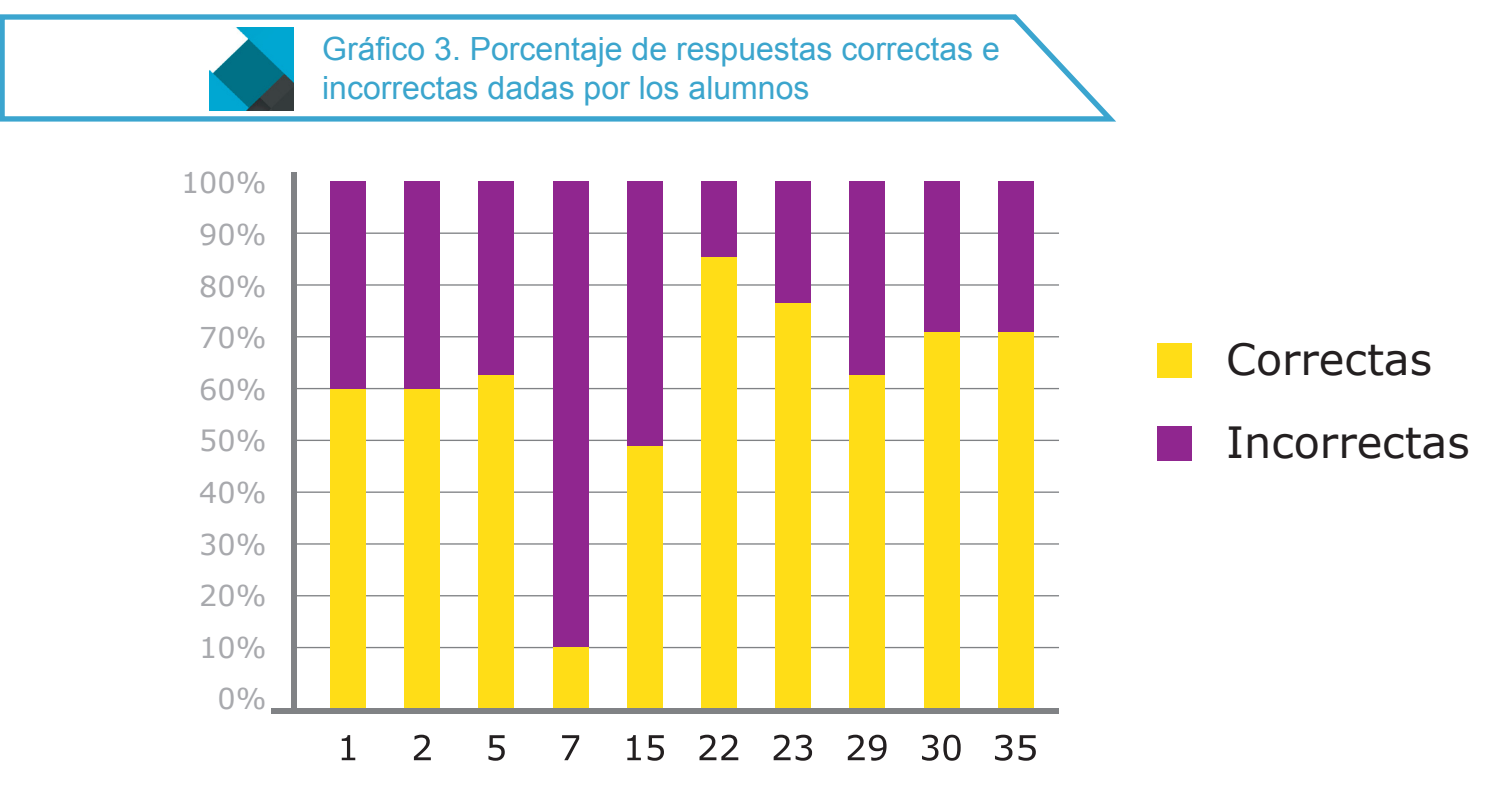

Fuente: Elaboración propia.

Según el Gráfico 3 observamos que:

- O Pregunta 1. Un poco más del 60% contesta bien y el resto contestó que el nombre del cuerpo que se indica es una pirámide cuadrada.
- | Pregunta 2. Más del 60% contesta bien, el resto contestó que el desarrollo plano presentado corresponde a un tetraedro en lugar de un cubo.
- | Pregunta 5. Más del 60% de los alumnos contesta bien, el resto no reconoce que los cubos, octaedros e icosaedros son ejemplos de sólidos platónicos.
- | Pregunta 7. Casi todos los alumnos que integraron la muestra no saben las condiciones que debe cumplir un sólido para que sea considerado platónico, contestaron solamente que todas las caras deben tener el mismo número de lados.
- O Pregunta 15. Alrededor del 50% contesta bien y el resto contestó que el octaedro tiene 16 vértices en lugar de seis.
- O Pregunta 22. La mayoría contesta correctamente que la fórmula de Euler es:  $F + V E$ igual a dos.
- O Pregunta 23. Más del 75% contesta bien y el resto contestó que el octaedro tiene nueve caras.
- O Pregunta 29. Más del 60%, es decir 14 alumnos, contesta bien y el resto contestó que la forma de la cara de un dodecaedro es un octógono, siendo la respuesta correcta un pentágono.
- | Pregunta 30. Aproximadamente el 25% escribe mal la relación entre los elementos de un poliedro. En lugar de sumar el número de caras con el número de vértices los restan y luego suman en lugar de restar el número de aristas para que la ecuación resulte igual a dos.
- O Pregunta 35. Casi el 25% contesta incorrectamente que el número de aristas del cubo es 16.

## Resultados del Crucigrama

En el Crucigrama los alumnos contestaron correctamente todas las definiciones que se piden, excepto la consigna 5 horizontal, cuya respuesta correcta es "tetraedro". Las respuestas a esta consigna fueron: triángulo (2 alumnos), sexagonal (3 alumnos), hexagonal (4 alumnos) y tetraedro (14 alumnos), como muestra el Gráfico 4.

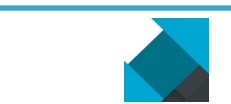

Gráfico 4. Porcentaje de respuestas dadas por los alumnos, a la "definición" 5 horizontal

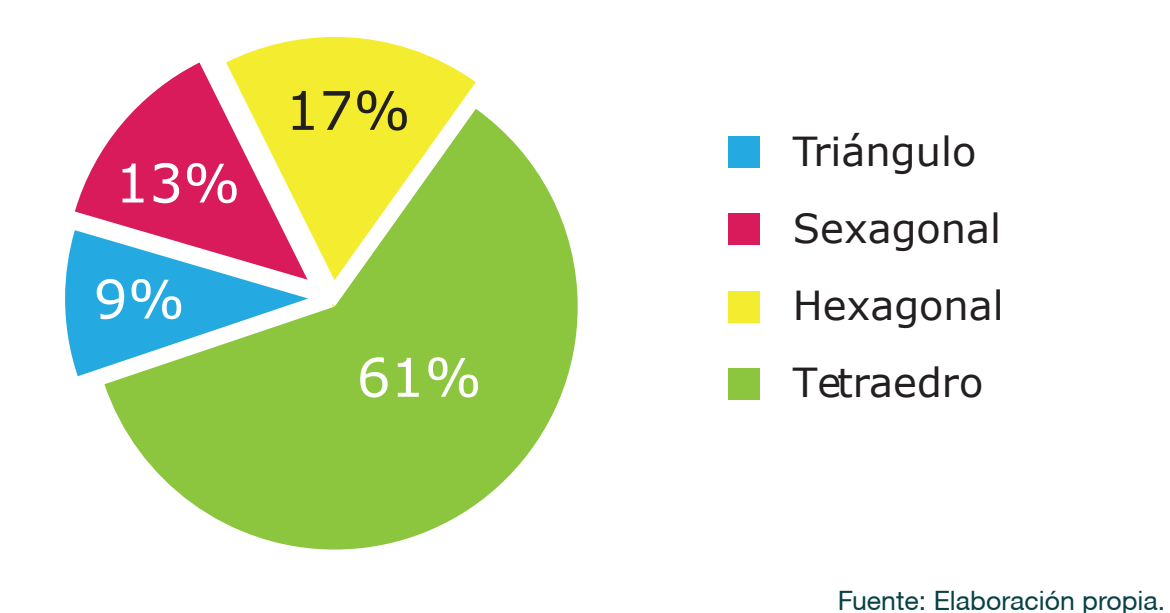

Observamos errores cuando los alumnos debían reconocer un cuerpo a partir del desarrollo plano del mismo, es decir, presentaron dificultades con las representaciones planas de cuerpos tridimensionales. Gutiérrez (1998) destaca que al estudiar Geometría Espacial, el proceso de comprensión del concepto subyacente a una representación plana se complica debido a que hay que recorrer dos pasos: 1) interpretación de la figura plana para convertirla en un objeto tridimensional y 2) interpretación de este objeto —que en muchos casos sólo existe en las mentes de los estudiantes— para convertirlo en el concepto geométrico objeto de estudio.

Al realizar la segunda actividad de evaluación (Crucigrama) se observa que los alumnos, en general, cometen menos errores en sus respuestas (una respuesta incorrecta de un total de 10) lo cual, suponemos, se debe a que en la primera actividad de evaluación (Prueba tus habilidades) se realizaron tareas referidas a la misma temática. Concluimos que el error más frecuente tiene que ver con las representaciones planas de objetos tridimensionales.

La experiencia de llevar esta propuesta al aula fue muy interesante, los alumnos que integraron la muestra, estuvieron muy motivados puesto que participaron activamente y de forma colaborativa, además lograron un aprendizaje autónomo de los conceptos abordados.

# Anexo I. Crucigrama

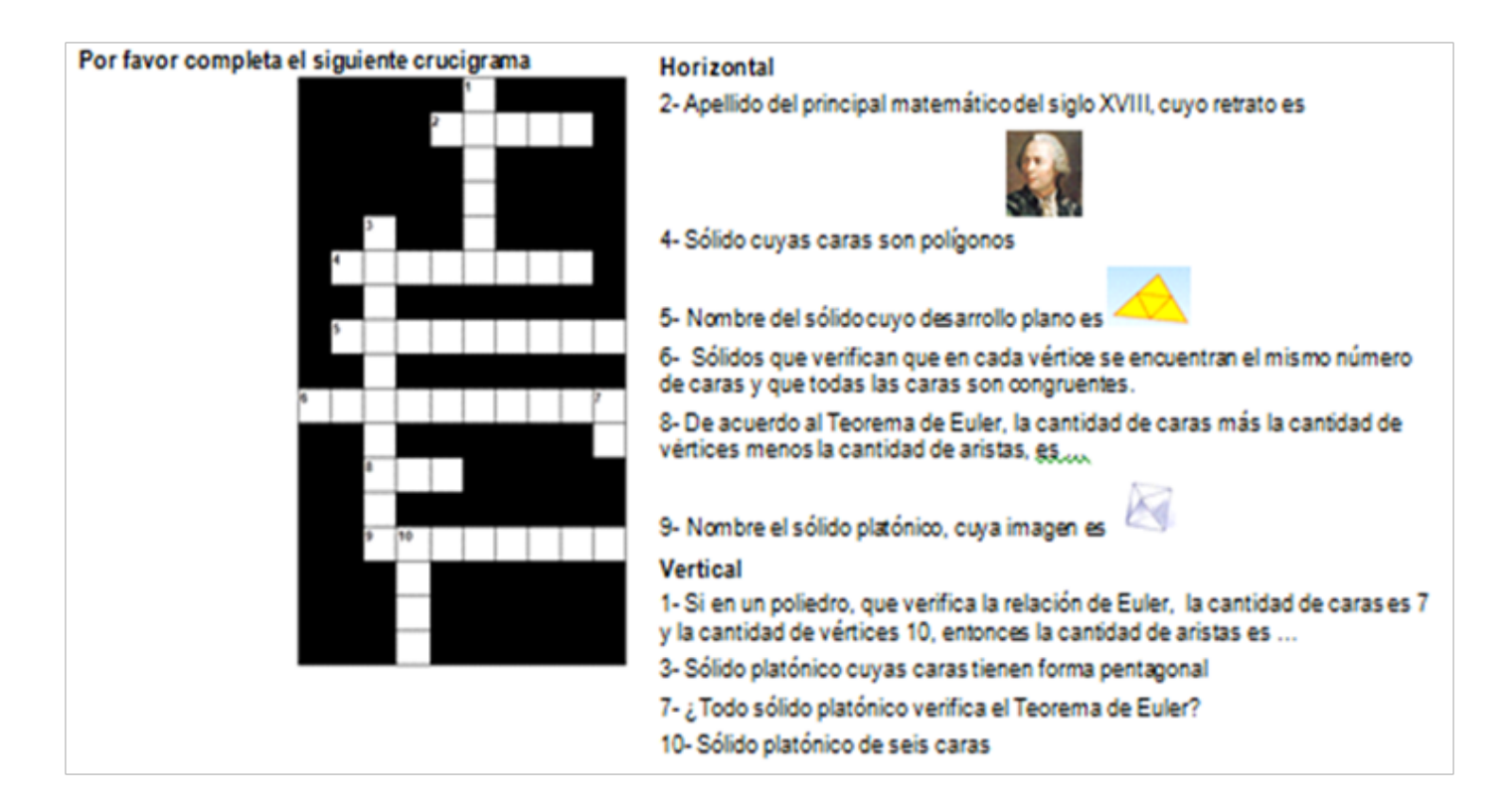

## Reflexiones finales

Hay mucho camino por recorrer y múltiples estrategias para incluir los REA en el abordaje de los contenidos de Ciencias y Matemática. A partir de la descripción de las prácticas educativas realizadas con las simulaciones podemos inferir que los resultados han sido satisfactorios. En ellas, tanto los docentes como los alumnos pudieron dimensionar muchos aspectos que se suscitan en este tipo de prácticas educativas entramadas con las TIC. Ya sean simulaciones u otro tipo de recursos (imágenes, audios, video, textos), los REA constituyen materiales de acceso abierto que, introducidos dentro de estrategias didácticas cuidadosamente diseñadas, bajo determinadas metodologías, ayudan a los estudiantes a consolidar los contenidos que se abordan. La integración de REA en una secuencia didáctica requiere que el docente para su elección deba analizarlos, atendiendo a sus potencialidades didácticas para la disciplina en la que el recurso se utilice, como así también a las limitaciones de los mismos para la enseñanza.

## **Referencias**

- Coll, C. (2009). Aprender y enseñar con las TIC: expectativas, realidad y potencialidades. En Carneiro, R., Toscano, J. C. y Díaz, T. (Coords.). *Los desafíos de las TIC para el cambio educativo*. Madrid: OEI.
- De Benito, B. y Lizana, A. (2012). *La formación de los docentes universitarios en TIC a partir de la transferencia del conocimiento de los docentes con experiencia en el uso de las TIC*. Recuperado de: http://campusvirtuales2013.uib.es/docs/177.pdf. 2012
- Fendt, W. (2010). *Applets Java de Física*. Recuperado de: http://www.walter-fendt.de/ph14s/ collision\_s.htm
- Gutiérrez, A. (1998). Las representaciones planas de cuerpos 3-dimensionales en la enseñanza de la geometría espacial. *Revista EMA, 3* (3), 193-220.
- Hake, R.R. (1998). Interactive engagement versus traditional methods: A six-thousandstudent survey of mechanics test data for introductory physics courses. *American Journal of physics, 66* (1), 65.
- Huerta, T. (2009). *Geometry 3D Shapes*. Recuperado de: http://www.learner.org/interactives/ geometry/index.html
- OCDE. (2008). *El conocimiento libre y los Recursos Educativos Abiertos*. Recuperado de: http://www.oecd.org/dataoecd/44/10/42281358.pdf
- Organización de las Naciones Unidas para la Educación, la Ciencia y la Cultura-UNESCO (2002). *Forum on the Impact of Open Courseware for Higher Education in Developing Countries Final report*. Recuperado de: http://unesdoc.unesco.org/ images/0012/001285/128515e.pdf
- Orlik, Y. (2002). *Química: métodos activos de enseñanza y aprendizaje, Capítulo 10: Organización moderna de clases y trabajo extraclase en Química*. México: Ed. Iberoamérica.
- Pandiella, S. (2013). Las decisiones del docente y los aprendizajes en sus alumnos. Seminario en Formación de educadores en ambientes a distancia para el desarrollo de competencias en el uso de REAs.
- PhET, Recurso "Buildanatom". Recuperado de: http://phet.colorado.edu/es/simulation/buildan-atom
- PhET, Recurso "Kit de construcción de circuitos". Recuperado de: https://phet.colorado.edu/ es/simulation/circuit-construction-kit-dc
- PhET, *Recurso "Salts&Solubility"*. Recuperado de: http://phet.colorado.edu/en/simulation/ soluble-salts
- Uranga, V. (2013). Recuperado de: http://portal.unesco.org/geography/es/ev.php-URL\_ ID=15763&URL\_DO=DO\_TOPIC&URL\_SECTION=201.html
- Valente, M. y Neto, A. (1992). El ordenador y su contribución a la superación de las dificultades del aprendizaje en mecánica. Enseñanza de las Ciencias, 10 (1), 80-85.
- Yager, R. (1991). The constructivist learning model, towards real reform in scienceeducation. *TheScienceTeacher, 58*(6), 52-57.

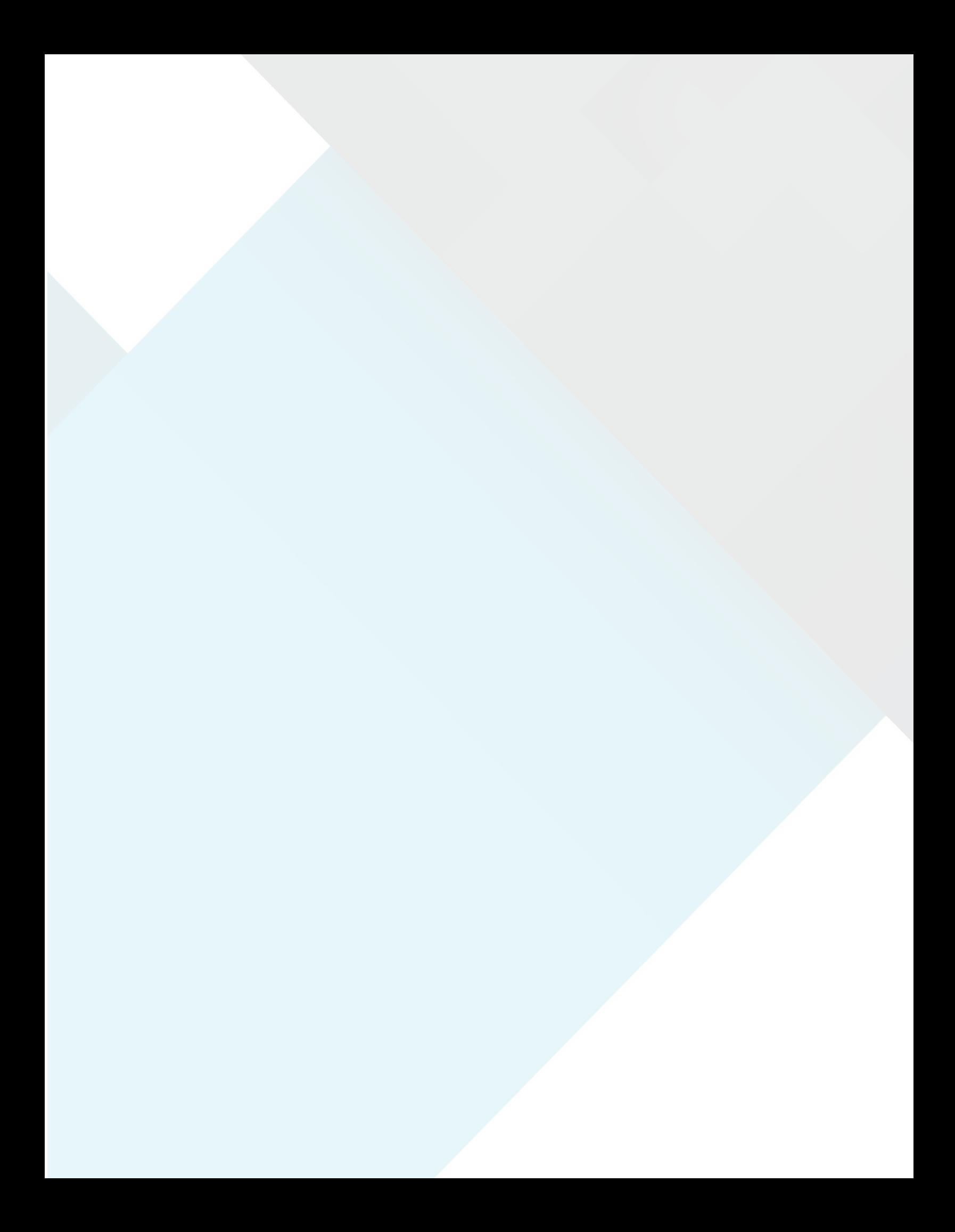

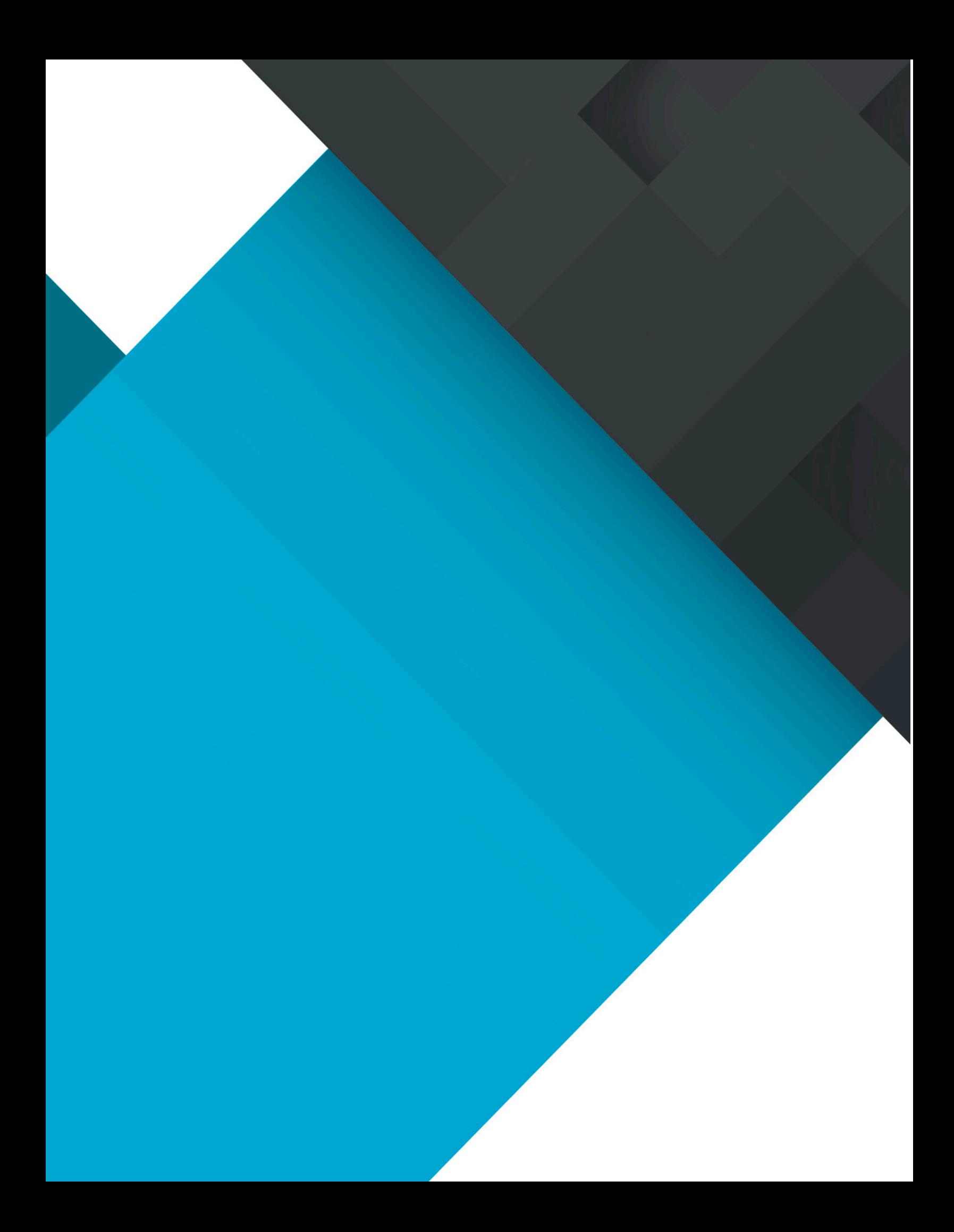